# Agenda

## Outline of Todays Tutorial

- We encourage you to use modern libraries and tools
  - Docker for deployment
  - ir\_datasets for data wrangling
  - PyTerrier for declarative retrieval pipelines

Agenda:

- Project Tutorial
- Docker Tutorial
- □ Outlook + We can create the first submissions together

# Agenda

## Outline of Todays Tutorial

- We encourage you to use modern libraries and tools
  - Docker for deployment
  - ir\_datasets for data wrangling
  - PyTerrier for declarative retrieval pipelines

Agenda:

- Project Tutorial
- Docker Tutorial
- Outlook + We can create the first submissions together

Collect preferences:

- How much focus on:
  - Docker (higher technical expertise needed)
  - Dev-Container (medium technical expertise needed)
  - Codespaces (low technical expertise needed)

# **Project Tutorial**

Evaluation and Prototyping with TIRA

You will use TIRA.io for prototyping and the evaluation of the search engines.

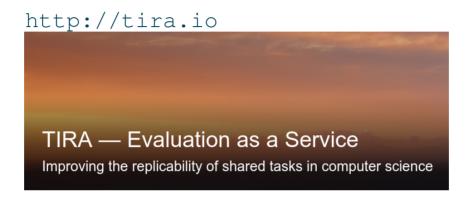

# **Project Tutorial**

Evaluation and Prototyping with TIRA

You will use TIRA.io for prototyping and the evaluation of the search engines.

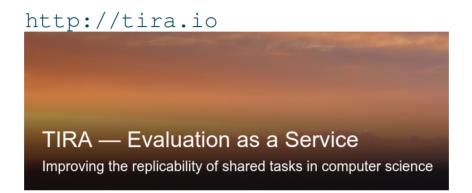

Procedure:

- 1. Implement Docker images to handle data access and retrieval
- 2. Upload image to dedicated image registry in TIRA
- 3. Everything is executed in a Kubernetes cluster

### **Project Tutorial** Tutorial

https://www.tira.io/task-overview/ir-lab-sose-2024

- □ Requirements: You need an Github and TIRA.io account
- Overview
  - You develop your system on the training and/or the validation data
  - The developed system(s) are then submitted to the leaderboard

### **Project Tutorial** Tutorial

https://www.tira.io/task-overview/ir-lab-sose-2024

- □ Requirements: You need an Github and TIRA.io account
- Overview
  - You develop your system on the training and/or the validation data
  - The developed system(s) are then submitted to the leaderboard

#### Step-by-Step Guide

- Step 1: Develop your System(s) on the training data (we will use a BM25 baseline in the following)
- □ Step 2: Connect your TIRA account to your git repository
- □ Step 3: Upload your Code
- □ Step 4: Build your Docker image via Github Actions
- □ Step 5: Execute your Approach in TIRA

### **Docker Tutorial** Docker Basics

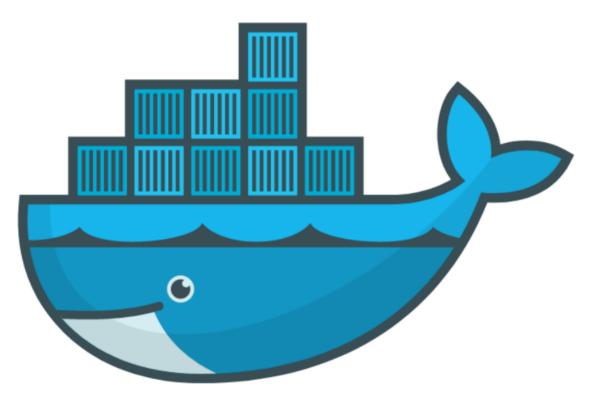

- □ Goal: If you can start/stop your jupyter notebook everything is fine
- https://docs.docker.com/get-docker/
- We will provide all required commands

#### Use Cases for Docker

- Run guest systems as containers
- Shipping and running micro services as portable images
- Exploring and experimenting with new technologies
- □ Encapsulation mechanism to deploy applications in parallel without conflicts

### Virtual Machines vs Docker

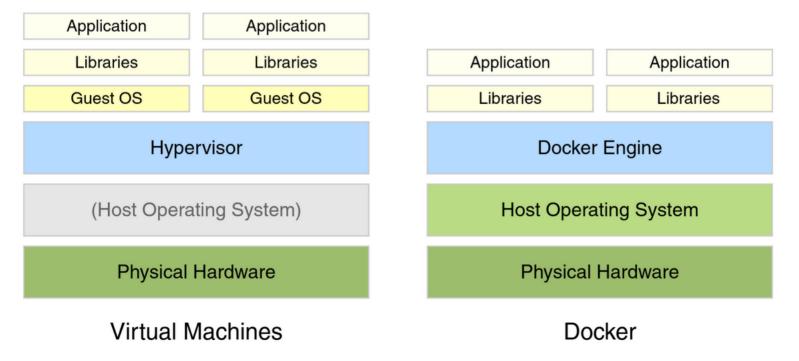

Example Docker Commands

- Visit hub.docker.com
- □ We use the bash and webis/tira-ir-starter-pyterrier:0.0.4-base images

Example Docker Commands

- Visit hub.docker.com
- □ We use the bash and webis/tira-ir-starter-pyterrier:0.0.4-base images

Bash Image

```
docker run --rm -ti bash
```

- □ --rm: Remove container after completion
- □ -ti: Attach stdin and stdout
- □ ToDo: Run above comand without -ti. What happens?
- ToDo: Write text to some file, restart the container. What happens?

Example Docker Commands

- Visit hub.docker.com
- □ We use the bash and webis/tira-ir-starter-pyterrier:0.0.4-base images

Bash Image

```
docker run --rm -ti bash
```

- □ --rm: Remove container after completion
- $\hfill\square$  -ti: Attach stdin and stdout
- □ ToDo: Run above comand without -ti. What happens?
- ToDo: Write text to some file, restart the container. What happens?

Bash Image With Volume Mounts

```
docker run --rm -ti -v $PWD:/bla bash
```

- -v <HOST\_PATH>:<CONTAINER\_PATH>: Mount the directory <HOST\_PATH> on the system to the directory <CONTAINER\_PATH> within the container
- □ ToDo: Write text to some file so that it is persistent.

Jupyter Notebook and PyTerrier Pipelines with Docker

 We have preprared a Docker image with all reasonable libraries/frameworks preinstalled

```
docker run --rm -ti -p 8888:8888 \
-v $PWD:/workspace/ \
webis/tira-ir-starter-pyterrier:0.0.4-base \
jupyter notebook --allow-root --ip 0.0.0.0
```

- -p <HOST\_PORT>:<CONTAINER\_PORT>: Map port <HOST\_PORT> on the system to the port <CONTAINER\_PORT> within the container
- jupyter notebook --allow-root --ip 0.0.0.0: The command executed in the container. This command starts a Jupyter notebook.
- □ ToDo: Play around with Python in the notebook for a few minutes

Now We repeat this with Dev-Containers in VS Code

If we have time, we can see the same steps in a Dev-Container.

# Outlook

We hopefully can make a set of IR-Components available in two weeks

See: https://www.tira.io/tirex/components